#### **Cassini Starter +Активация With License Code Скачать [Win/Mac]**

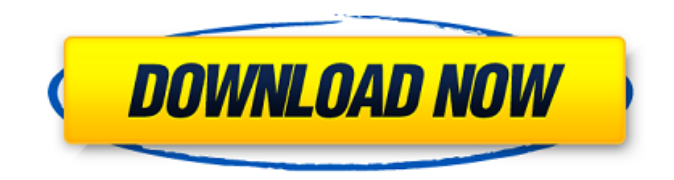

Запуск Кассини Cassini запускает экземпляр Cassini, указывающий на определенный каталог. Этот новый экземпляр Cassini автоматически создает второй каталог этот каталог будет обслуживаться при запуске Cassini. Чтобы запустить экземпляр Cassini для определенного каталога, запустите Cassini, щелкнув правой кнопкой мыши

проект в обозревателе решений, выбрав «Cassini» или введя следующее: Кассини -p foo.foo где foo.foo — каталог, который Cassini должен слушать. Cassini является многопоточным. Обычно два или более экземпляра Cassini доступны для одновременного обслуживания запросов. Когда делается запрос для каталога, который обслуживается Cassini, вы получите диалоговое окно,

информирующее вас о том, что другой экземпляр Cassini обслуживает запросы для каталога. HTTPзапрос, который вы отправляете на новый экземпляр Cassini, будет перенаправлен на старый для вашего удобства. Предоставление Cassini разрешений на обслуживание каталогов. Каждая папка, которую вы хотите, чтобы Cassini обслуживал, является отдельным экземпляром

Cassini, который можно запускать независимо от других. Поскольку каждый экземпляр можно запустить независимо, можно запустить два или более экземпляров на веб-сервере для обслуживания двух или более папок. Чтобы заставить Cassini обслуживать определенную папку, отредактируйте файл Cassini.config, который является файлом, который Cassini использует для определения среды, в

которой он настроен для работы. Ниже приведен пример добавления экземпляра Cassini, который обслуживает каталог Foo, в среду. указан в вашем проекте. Чтобы создать несколько экземпляров Cassini для обслуживания вашей папки, вы можете скопировать и отредактировать файлы Cassini.config для каждого экземпляра и добавить к каждому новый экземпляр. В файле Cassini.config вы

# также можете настроить параметры, определяющие, когда останавливать Cassini. По умолчанию Cassini продолжает работать до тех пор, пока не будут обработаны все запросы, но вы можете указать значение для элемента

**Cassini Starter Crack**

# С помощью Cassini разработчик может разместить веб-сервер по

умолчанию (ASP.NET 4.0), а затем просто запустить другой экземпляр сервера, указывающий на каталог на своем компьютере. Это помогает разработчикам упростить тестирование своих приложений .NET. Приложение работает как служба Windows. Сервисом можно легко и сразу управлять с помощью значка в системном трее. Это довольно быстро и легко настроить. Cassini Starter Serial Key открывает

веб-сервер по умолчанию, что делает его самым простым способом тестирования и разработки вашего приложения ASP.NET 4.0. Cassini Starter работает как служба Windows, поэтому он может работать неправильно, если вы запустите его вручную. Чтобы использовать Cassini Starter, просто дважды щелкните значок Cassini Starter или перейдите к значку Cassini Starter в меню «Пуск». Cassini Starter

предназначен для работы на любом уровне адресной иерархии. Если Cassini Starter не может найти вебсервер по умолчанию, вместо этого он запустит IIS и предложит вам установить сервер. Как только Cassini Starter запустит для вас вебсервер по умолчанию, вы можете просто запустить новый его экземпляр, указав нужный каталог, и дать Cassini вращение! Если вы новичок в Cassini Starter,

вам может понадобиться краткий обзор приложения. Для начала откройте Cassini Starter. Затем щелкните вкладку «Пуск» в левом верхнем углу и выберите тип службы, которую вы хотите запустить: Веб сервер Консольный сервер Сервер отчетов Рабочий сервер Приведенные ниже руководства по настройке помогут вам быстро приступить к работе. Варианты настройки стартера Cassini При

нажатии на вкладку «Пуск» появляется список доступных служб. Когда вы выбираете тип службы, такой как веб-сервер, вы должны увидеть экран, подобный приведенному ниже, объясняющий, как подключиться к только что запущенному экземпляру Cassini Starter и настроить его. Руководства по настройке Cassini Starter Эта функция доступна для Cassini Starter (щелкните ссылку «Справка» для

получения дополнительной информации). Отключить Откройте Cassini Starter и щелкните вкладку Cassini Starter Start. Используйте кнопки управления, чтобы перейти к разделу мастера, который выглядит следующим образом. Кнопка Disconnect завершит службу Cassini Starter, а также остановит все экземпляры Cassini Starter, которые могут быть запущены. Начальное руководство по установке

# Cassini Прежде чем запускать Cassini Starter, вам необходимо установить программу установки Cassini Starter. Для этого 1709e42c4c

Cassini Starter — это шаблон VS2013 для создания вебсайта ASP.NET или вебприложения. Он состоит из базового набора типов проектов, которые предоставляют набор функциональных сайтов ASP.NET MVC. Возможности Visual Studio 2013: Разработайте профессиональный вебсайт или веб-приложение с помощью Visual Studio 2013

и ASP.NET MVC. Он предоставляет набор шаблонов, инструментов и проектов, разработанных специально для создания и разработки быстрых, надежных и расширяемых приложений MVC. Широкий набор функций включает мощную интегрированную среду разработки (IDE) с богатой документацией, генерацию кода, сопоставление приложений с помощью перетаскивания, редактирование кода с

помощью IntelliSense и инструменты отладки. Создавайте надежные, быстрые и расширяемые приложения и веб-сайты MVC. Он предоставляет набор компонентов, шаблонов и проектов MVC для создания и развертывания приложений на основе MVC. Возможности Visual Studio: Расширения языка C# с IntelliSense, фрагментами кода и подсветкой синтаксиса. Поддержка

языковой службы для компиляции и отладки кода C# и Visual Basic. Рефакторинг для упрощения иерархии приложений, удаления дублированного кода и изменения существующего кода. Расширьте возможности Microsoft Visual Studio и .NET Framework набором компонентов и библиотек, разработанных сторонними компаниями. Подробности о стартере Кассини: Cassini

19 / 31

Starter (или Cassini Starter Download) — это решение одним щелчком мыши для Visual Studio 2013, которое устанавливает файл шаблона как тип проекта и добавляет элементы, необходимые для создания веб-сайта или приложения ASP.NET MVC. В этом посте мы собираемся изучить, как импортировать XMLдокументы в базу данных SQL Server с помощью SSIS. Сценарий, который мы рассмотрим в этом блоге,

заключается в том, чтобы импортировать XML-файл продукта в таблицу SQL Server и преобразовать его в представление для целей отчетности. Когда дело доходит до выбора инструмента принятия решений для бизнесаналитики, Microsoft SQL Server Reporting Services (SSRS) или Excel являются двумя наиболее популярными и экономичными доступными вариантами. Многие

владельцы бизнеса также имеют привычку использовать информационные панели R и KPI или комбинацию обоих инструментов в своих бизнес-стратегиях. Однако когда дело доходит до аналитики, руководители корпораций часто сталкиваются с решением полностью охватить своих сотрудников или выбрать что-то другое, что будет легко понять и легко использовать.

# Следовательно, всегда важно оценивать различные инструменты принятия решений, прежде чем сделать правильный выбор. R считается лучшим инструментом для анализа и визуализации данных. Одна из его основных продаж

**What's New in the Cassini Starter?**

# Cassini Starter — это приложение Windows Forms, которое можно

# использовать для создания и запуска Cassini с определенным каталогом проекта. Cassini Starter использует Cassini и Visual Studio для запуска Cassini одним нажатием кнопки. Он также предоставляет простое текстовое поле для указания каталога для запуска Cassini. Cassini это крошечный веб-сервер .NET, включенный в Visual Studio. Cassini бесплатен и устанавливается как часть Visual Studio, надстройка

Visual Studio или интеграция с командной строкой Visual Studio. Как использовать Cassini Starter для запуска Cassini: Откройте Стартер Кассини. В поле «Каталог сохранения» введите местоположение, из которого будет запускаться Cassini. В поле «Запустить сервер Cassini сейчас» введите каталог, который вы хотите, чтобы Cassini обслуживал. Нажмите Start, чтобы создать и запустить

Cassini. Как только Cassini заработает, вы можете закрыть Cassini Starter. Нажмите здесь, чтобы посмотреть полезное видео, демонстрирующее, как работает Cassini Starter. Cassini Starter — это программа для запуска вебсервера для запуска страниц ASPX или VB с использованием Cassini. Это бесплатный инструмент, который дает вам возможность запускать вебсервер во время разработки

в Visual Studio. Я часто использую его, когда работаю над проектами, которые нужно запускать через интрасеть и тестировать страницы, чтобы убедиться, что они работают. Существуют некоторые ограничения на запуск веб-сервера с помощью Cassini: - Можно запускать только проекты, использующие веб-сервер Cassini; - Должен запускаться в приложении VS, использующем Cassini; - Должен запускаться на машине с IIS; - Невозможно запускать проекты двойным щелчком из папки проекта, необходимо сначала запустить Cassini, а затем открыть страницу в браузере. Вы можете запускать Cassini в состоянии отладки при разработке проекта, чтобы иметь возможность отлаживать код и использовать веб-сервер без перезапуска. Когда вы будете готовы

28 / 31

протестировать сайт в браузере, вы можете открыть стартовую страницу Cassini, чтобы открыть страницу на локальном сервере в браузере. Затем вы можете получить доступ к своему сайту, чтобы просмотреть его функциональные возможности. Запустить свой проект разработки просто! Просто нажмите на кнопку, чтобы запустить Cassini в режиме отладки. Когда вы будете готовы

запустить проект, вы можете просто снова нажать кнопку, и на этот раз вы запустите проект в Cassini без проекта. После запуска проекта откроется веб-браузер. Вы можете получить доступ к вебстранице и проверить функциональность. Наконец, вы можете запустить Cass

**System Requirements:**

# \* Графическая карта, совместимая с OpenGL 4.1 \* 1 ГБ свободной оперативной памяти (должно быть не менее 1,5 ГБ) \* Intel Core2 Duo или лучше \* Windows Vista или Windows 7<sup>\*</sup> Видеокарта, совместимая с DirectX 9c, графическая карта Intel HD Graphics \* 2 ГБ свободного места на жестком диске \* Интернет-соединение \* Мышь, клавиатура и

# монитор  $*$  Mac OS X 10.7.5 или новее, для запуска редактора уровней требуется OS X 10.8 \* Звуковая карта с 3

Related links: